## Space 4D+ Steckbrieferstellung

- 1 Verwende die App: Space 4D+
- 2 Nimm eine der Karten vom Stapel und betrachte diese durch die App
- 3 In der App kannst du
	- die Sprache auf Deutsch umstellen
	- weiterführende Informationen zu jeder Karte abrufen. (Leider ist die Übersetzung wohl ein wenig fehlerhaft, hier solltet ihr möglichst nachbessern).
- 4 Verwende zur Steckbrieferstellung die App Keynote

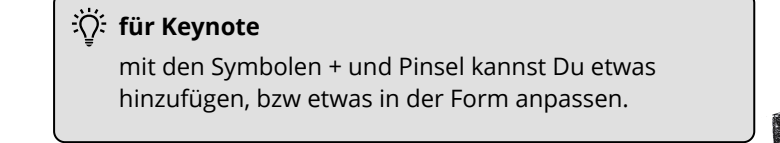

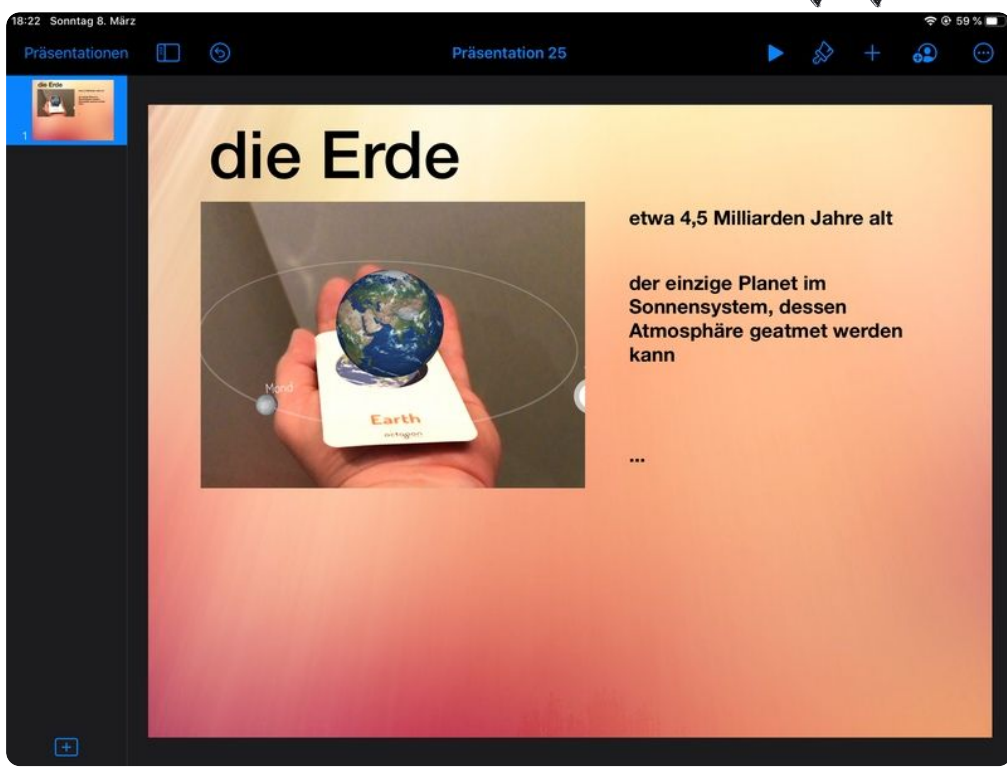

Beispiel für einen Steckbrief, der noch zu erweitern ist.

## fächerverbindend

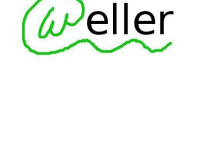

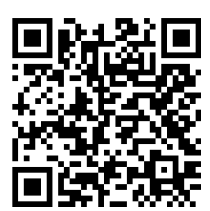

<u>[ipad auf](https://apps.apple.com/de/app/space-4d/id1018109847)</u> [diesen Code](https://apps.apple.com/de/app/space-4d/id1018109847) [richten und](https://apps.apple.com/de/app/space-4d/id1018109847) [Space4D](https://apps.apple.com/de/app/space-4d/id1018109847) [starten.](https://apps.apple.com/de/app/space-4d/id1018109847)

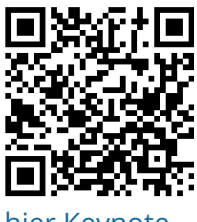

<u>[hier Keynote](https://apps.apple.com/us/app/keynote/id361285480)</u> [starten](https://apps.apple.com/us/app/keynote/id361285480)

Angaben zu den Urhebern und Lizenzbedingungen der einzelnen Bestandteile dieses Dokuments finden Sie unter https://www.tutory.de/entdecken/dokument/70f9fd69